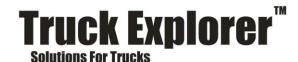

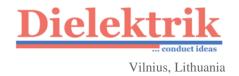

# Truck Explorer

### User manual

User manual, containing basic information about Truck Explorer software and Vehicle Explorer Interface

May, 2018

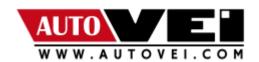

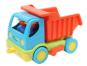

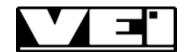

# Content

| Content                                             | 2  |
|-----------------------------------------------------|----|
| Overview                                            | 3  |
| VEI device                                          | 3  |
| Additional hardware                                 | 4  |
| DirectConnect 2M tool                               | 4  |
| DirectConnect 2M power cable                        | 4  |
| DirectConnect 2 adapter for PLD                     | 5  |
| DirectConnect 2 adapter for MCM or ACM              | 5  |
| DirectConnect 2 adapter for MCM or ACM (2 m long)   | 6  |
| DirectConnect 2 adapter for FR                      | 6  |
| DirectConnect 2 adapter for FFR                     | 7  |
| DirectConnect 2 adapter for ADM                     | 7  |
| DirectConnect 2 Transreader for ID13                | 8  |
| DirectConnect 2 adapter for ISP connection          | 8  |
| OBD-14 pins round socket adapter                    | 9  |
| OBD-12 pins round socket adapter                    | 9  |
| DirectConnect 2 adapter for MAN EDC and FFR pairing | 10 |
| DirectConnect 2 adapter for MAN EDC and PTM pairing | 10 |
| USB cable                                           | 11 |
| OTG cable (Micro USB to USB A)                      | 11 |
| Other cables.                                       | 11 |
| VEI device and DirectConnect 2M connection          | 12 |
| Minimum system requirements                         | 12 |
| Software installation (Windows PC)                  | 13 |
| Launch software (Windows PC)                        | 16 |

#### Overview

**Truck Explorer** is a unique tool on the market for special operations on Mercedes Benz, Freightliner, MAN, MAZ, KAMAZ, CLASS and other trucks and buses. It allows to read/write memory (FLASH / EEPROM), make IMMO OFF, program new keys, calculate access codes (example: VeDoc (X1, X2, X8) and FDOK (XT, XN)). All operations are done via OBD2, J1708 port and via direct connection (see DirectConnect 2M tool).

#### 1. VEI device

Product code: D170705002

VEI device is Vehicle Explorer Interface. It works with Truck Explorer software for Windows and Android app.

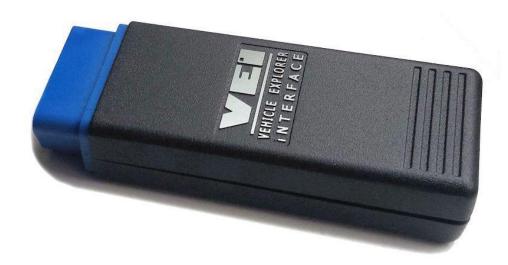

- Vehicle Explorer Interface built in metallic aluminum case.
- Aluminum enclosure with USB connector safe lock protects your device from destructive mechanical effects;
- SAE-J1708 added;
- MUX (multiplexer build in) no need for additional OBD to OBD cables anymore;
- Internal memory changed to 8GB. It helps to save more data and log information for long time:
- VEI works under 2nd Cloud system generation, what helps end user and support team to fix all technical license problems faster.

## 2. Additional hardware

#### 1. DirectConnect 2M tool

Product code: D175101003

New generation DirectConnect 2M tool (DC2M) for different vehicle control modules programming on table without complete vehicle system. ISP helps Read & Write unknown or damaged firmware from vehicle control units. BSL mode, TriCore BL mode, Motorola BKG mode, NEC serial BL ready. Power: 9-28V DC 3A.

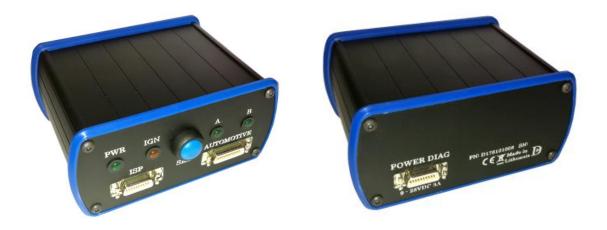

#### 2. DirectConnect 2M power cable

Product code: D165120003

Connected to a power supply (12V or 24V), DC2 POWER DIAG port and VEI OBD port.

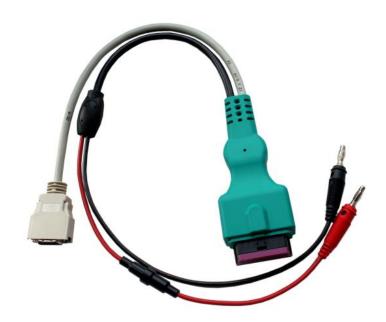

#### 3. DirectConnect 2 adapter for PLD

Product code: D165116001

Connected to DC2 AUTOMOTIVE port and to PLD.

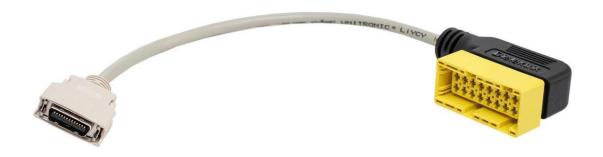

### 4. DirectConnect 2 adapter for MCM or ACM

Product code: D165111003

Connected to DC2 AUTOMOTIVE port and to MCM or ACM.

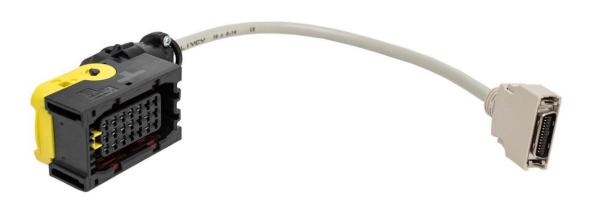

# 5. DirectConnect 2 adapter for MCM or ACM (2 m long)

Product code: D175111003

Connected to DC2 AUTOMOTIVE port and to MCM or ACM.

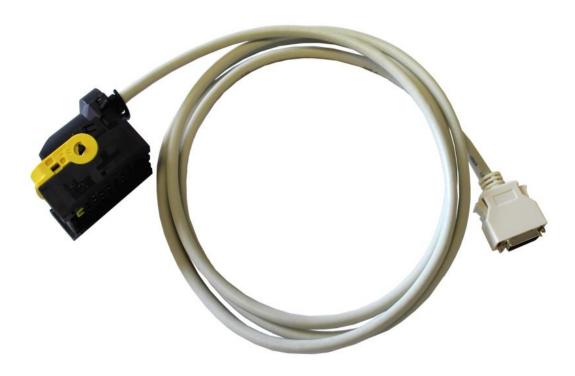

#### 6. DirectConnect 2 adapter for FR

Product code: D165121005

Connected to DC2 AUTOMOTIVE port and to FR.

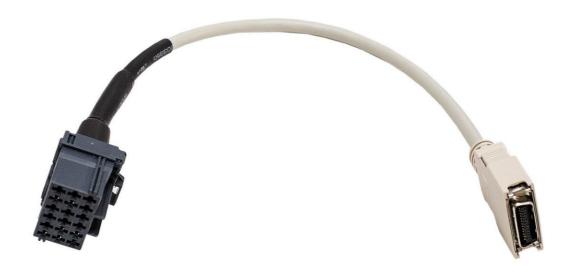

### 7. DirectConnect 2 adapter for FFR

Product code: D165131002

Connected to DC2 AUTOMOTIVE port and to FFR.

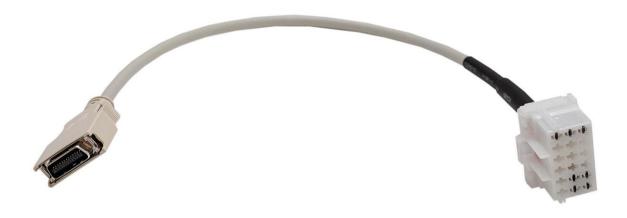

## 8. DirectConnect 2 adapter for ADM

Product code: D165111004

Connected to DC2 AUTOMOTIVE port and to ADM.

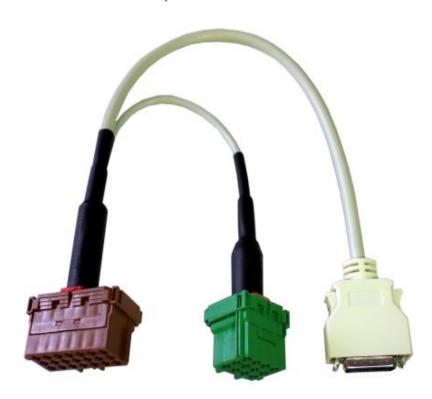

#### 9. DirectConnect 2 Transreader for ID13

Product code: D175102003

Connected to DC2 ISP port. New key with ID13 transponder needs to be put on the white box.

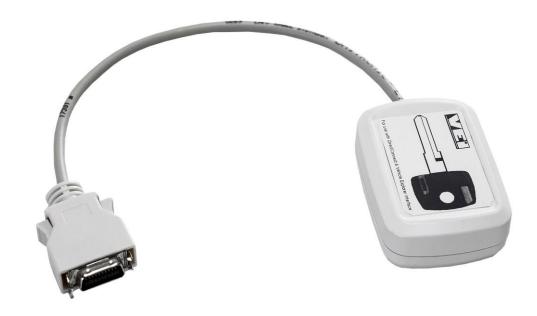

### 10. DirectConnect 2 adapter for ISP connection

Product code: D165101005

ISP connector needed to read damaged modules (MR, FR, CPC, FFR).

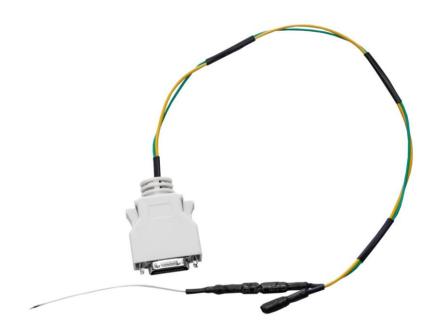

#### 11. OBD-14 pins round socket adapter

Product code: D151120064

Adapter needed to connect VEI device to Mercedes Benz trucks or vans.

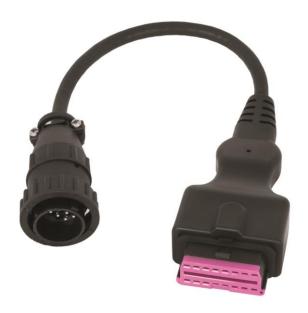

#### 12. OBD-12 pins round socket adapter

Product code: D141120012

Adapter needed to connect VEI device to MAN trucks.

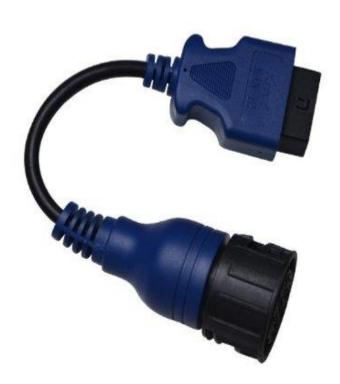

#### 13. DirectConnect 2 adapter for MAN EDC and FFR pairing

Product code: D165131003

Y-cable is used for paring MAN EDC7 and MAN FFR modules.

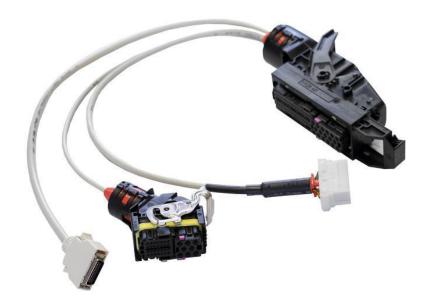

## 14. DirectConnect 2 adapter for MAN EDC and PTM pairing

Product code: D165132003

Y-cable is used for paring MAN EDC and MAN PTM modules.

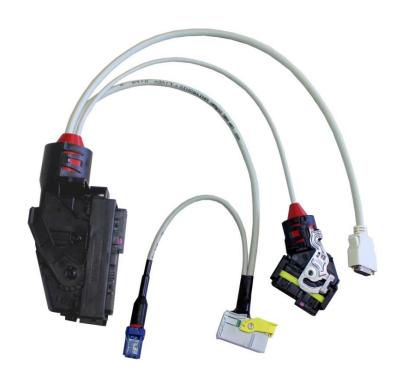

#### 15. USB cable

Product code: D151201001

USB cable needed to connect VEI to PC.

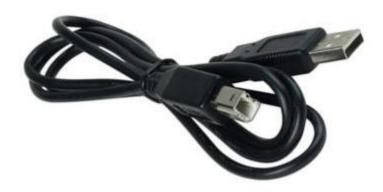

#### 16. OTG cable (Micro USB to USB A)

Product code: D165121003

OTG cable needed to connect VEI to Phone/Tablet.

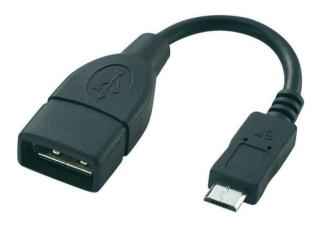

#### 17. Other cables.

### 3. VEI device and DirectConnect 2M connection

Connection example to work on a bench (without truck):

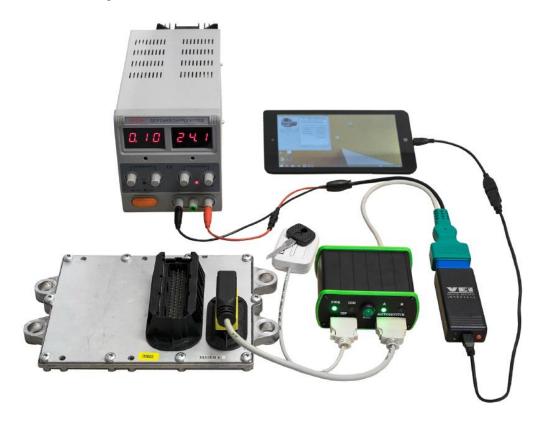

# 4. Minimum system requirements

#### **Laptop or PC:**

CPU speed 1 GHz or faster

RAM 512 MB HDD 1 GB

Screen resolution SVGA 800x600

PC operating system Windows XP/Vista/ 7 / 8.1 / 10 (32 bit or 64 bit)

USB connection USB 1.1 / 2.0

Microsoft .NET Framework 4.0

#### **Tablet or Smartphone:**

Android 4.0 or higher

#### 5. Software installation (Windows PC)

To install the Truck Explorer software for Windows, please choose a latest version of installation file. Example:

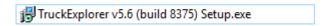

After double clicking on the Setup file, a notification may appear. Press YES.

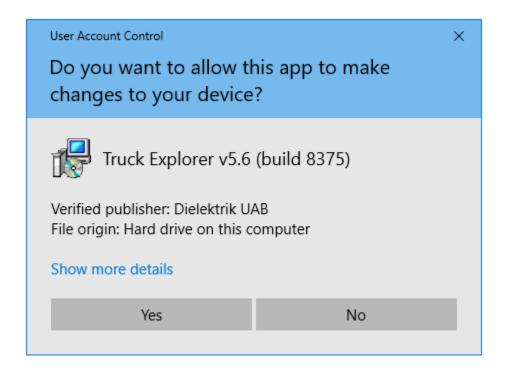

Afterwards, please read and accept the license agreement. Press Next and Install.

Note: Before the installation process, please install all Windows updates and service packs. On Windows XP, you may need to install a Microsoft .NET Framework 4 (Standalone Installer). https://www.microsoft.com/en-us/download/details.aspx?id=17718)

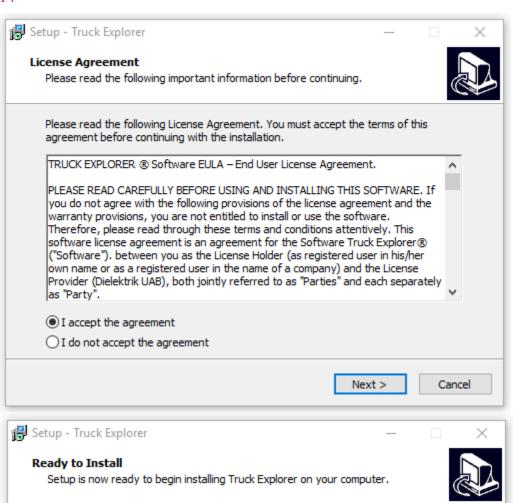

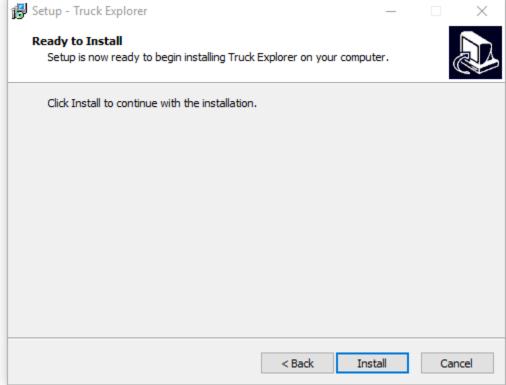

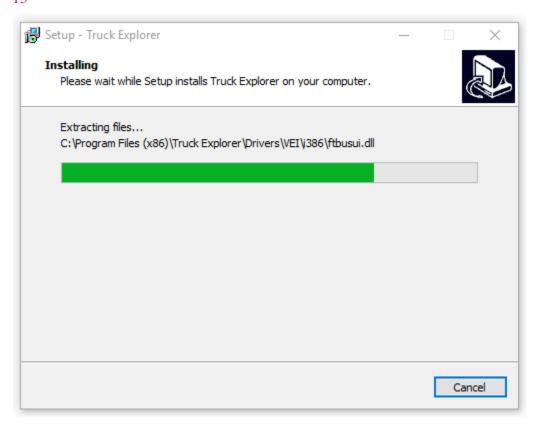

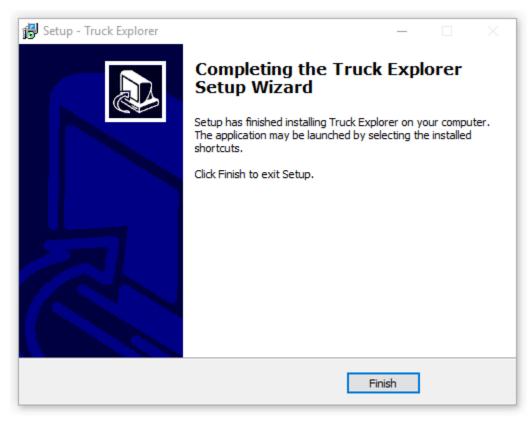

## 6. Launch software (Windows PC)

To launch the software, please double click on desktop icon Truck Explorer.

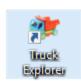

Software will start.

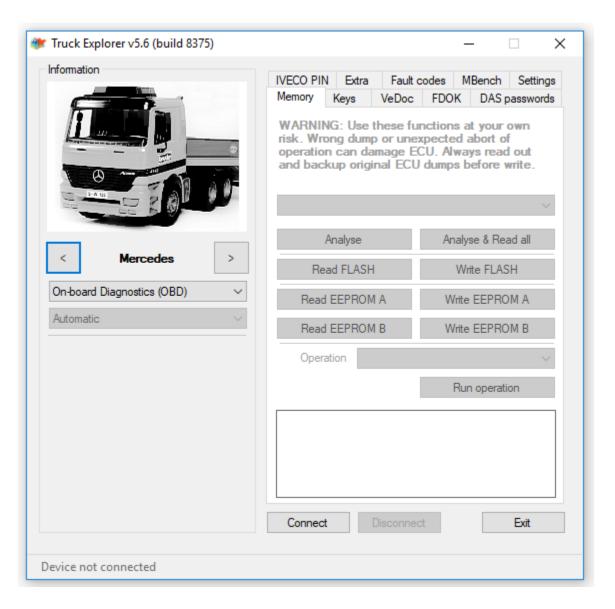